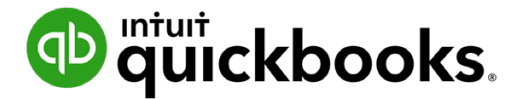

**Guide de l'étudiant sur QuickBooks en ligne**

# **Clé de correction 1**

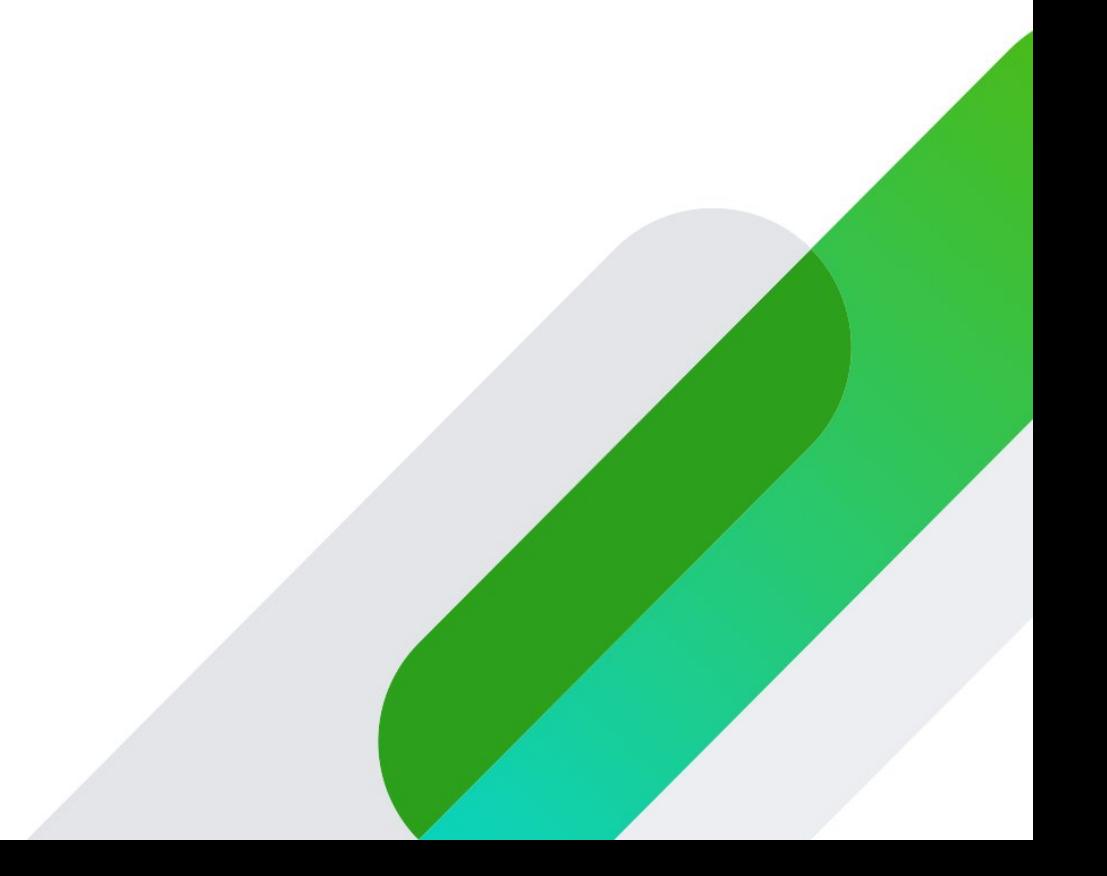

## **Table des matières**

- **[Janvier \(chapitres 1 et 2\) 3](#page-2-0) [Février \(chapitres 3 et 4\) 4](#page-3-0) [Mars \(chapitres 3 à 5\) 6](#page-5-0) [Avril \(chapitres 3 à 6\) 7](#page-6-0) [Mai \(chapitres 3 à 7\) 9](#page-8-0) [Juin \(chapitres 3 à 8\) 9](#page-8-0) [Juillet \(chapitre 10\) 10](#page-9-0)**
- **[Août \(chapitre 10\) 12](#page-11-0)**

## <span id="page-2-0"></span>**Janvier (chapitres 1 et 2)**

#### **Questions 1 à 7**

Consultez Compte et paramètres pour vérifier la configuration d'entreprise des étudiants.

#### **Exercice 8**

Cliquez sur Ventes > Clients pour vérifier la liste de clients importée. Voir l'exemple ci-dessous.

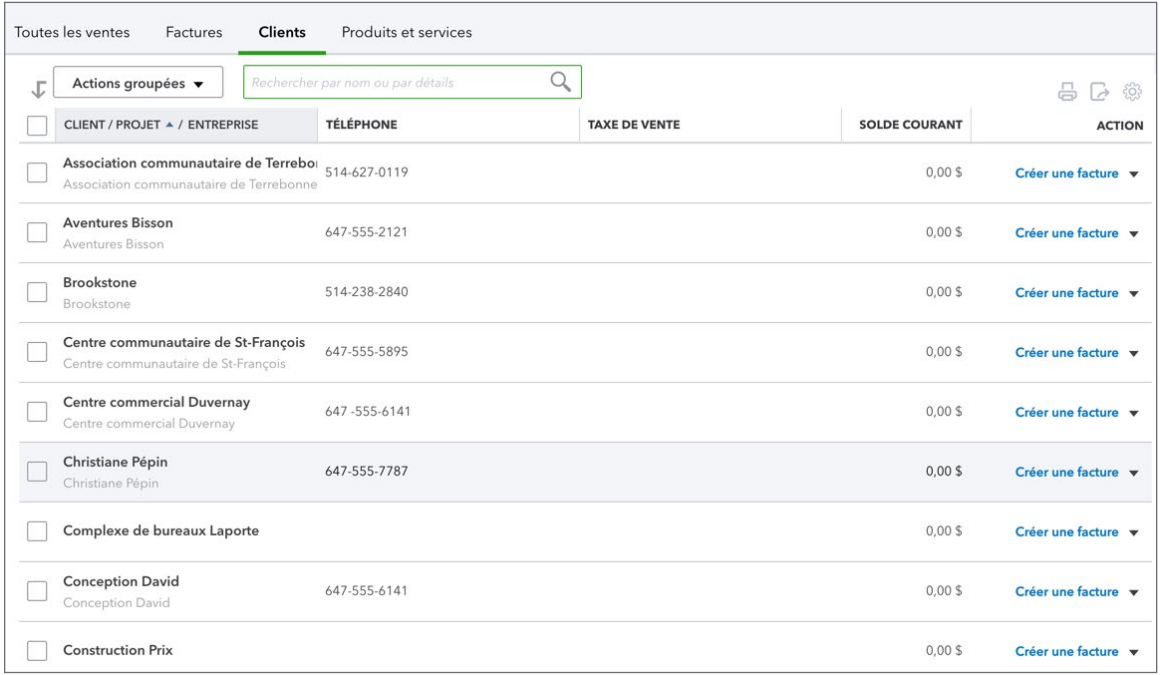

#### **Exercice 9**

Cliquez sur la roue dentée > Gérer les utilisateurs pour vérifier la configuration des utilisateurs.

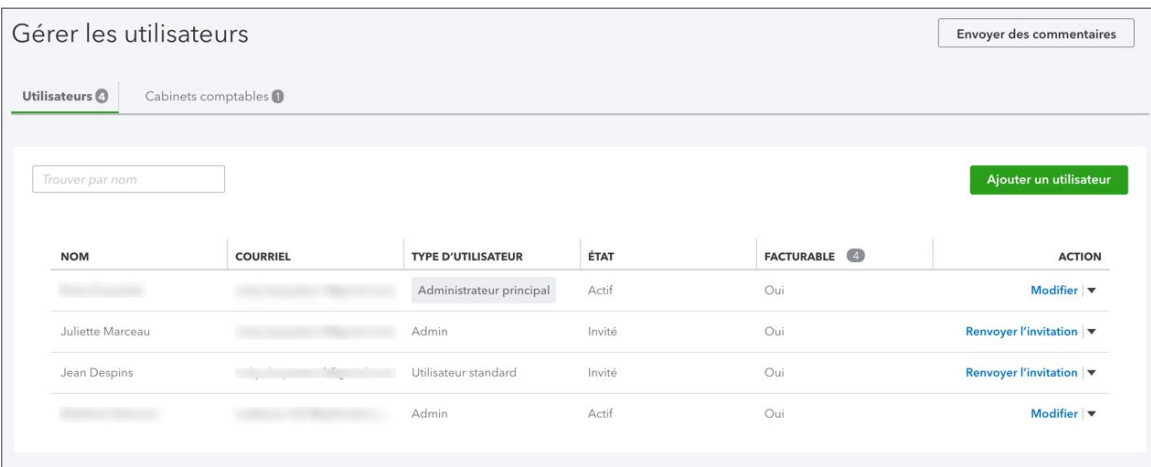

#### <span id="page-3-0"></span>**Exercice 10**

Vous devriez avoir reçu un courriel de votre étudiant vous invitant dans QuickBooks.

#### **Exercice 11**

Créez un rapport Historique du Compte Passif dernière et examinez-le.

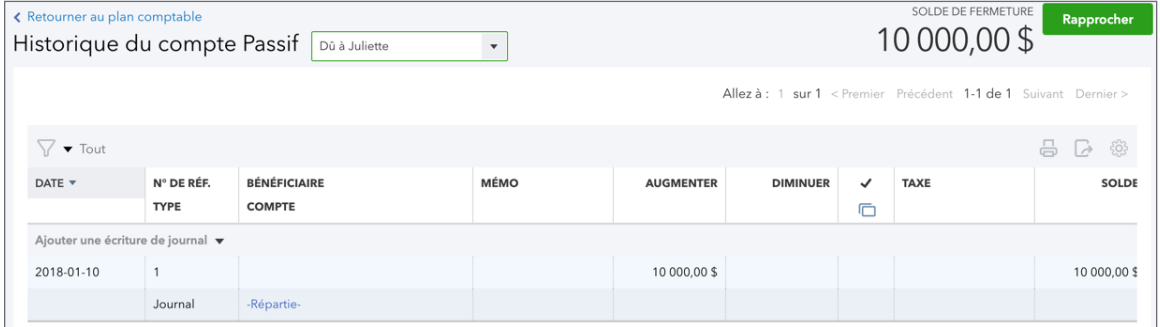

#### **Février (chapitres 3 et 4)**

#### **Exercice 1**

Ouvrez la Liste des coordonnées des clients. Voir l'exemple ci-dessous. Vérifiez que les nouveaux clients ont été ajoutés par l'étudiant.

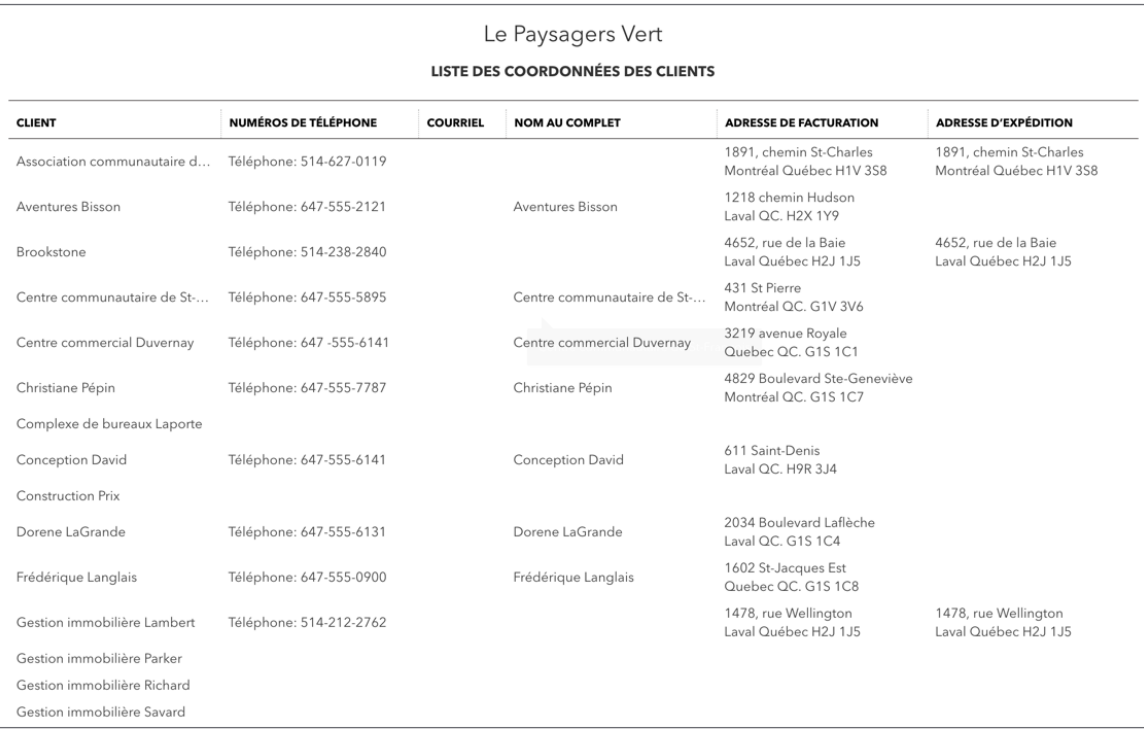

Pour tous les exercices restants, créez le rapport Liste des opérations par date pour le mois de février de l'an dernier. Voir l'exemple ci-dessous.

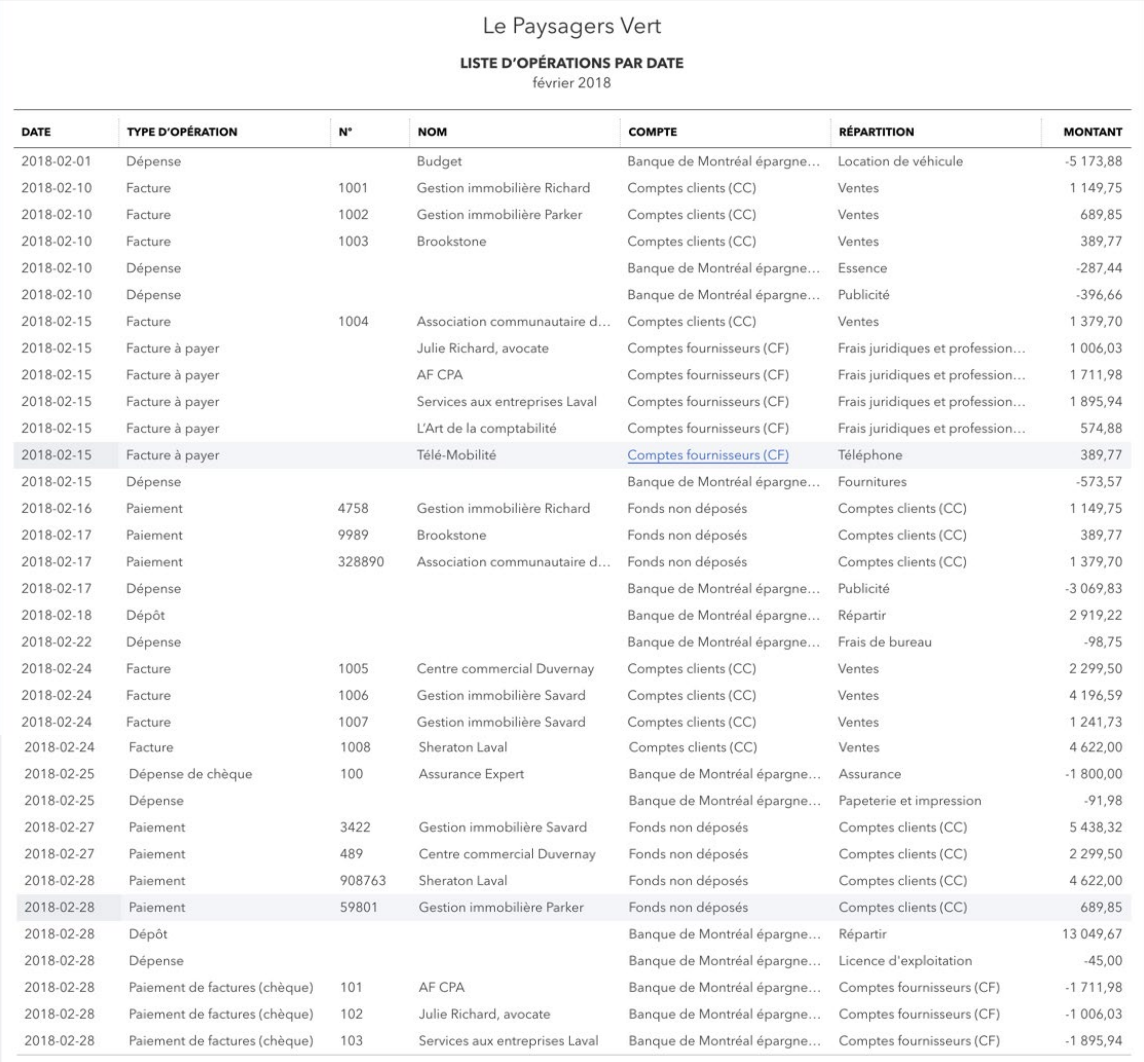

## <span id="page-5-0"></span>**Mars (chapitres 3 à 5)**

Pour vérifier les opérations de l'étudiant, créez le rapport Détails des opérations pour le mois de mars de l'an dernier. Voir l'exemple ci-dessous.

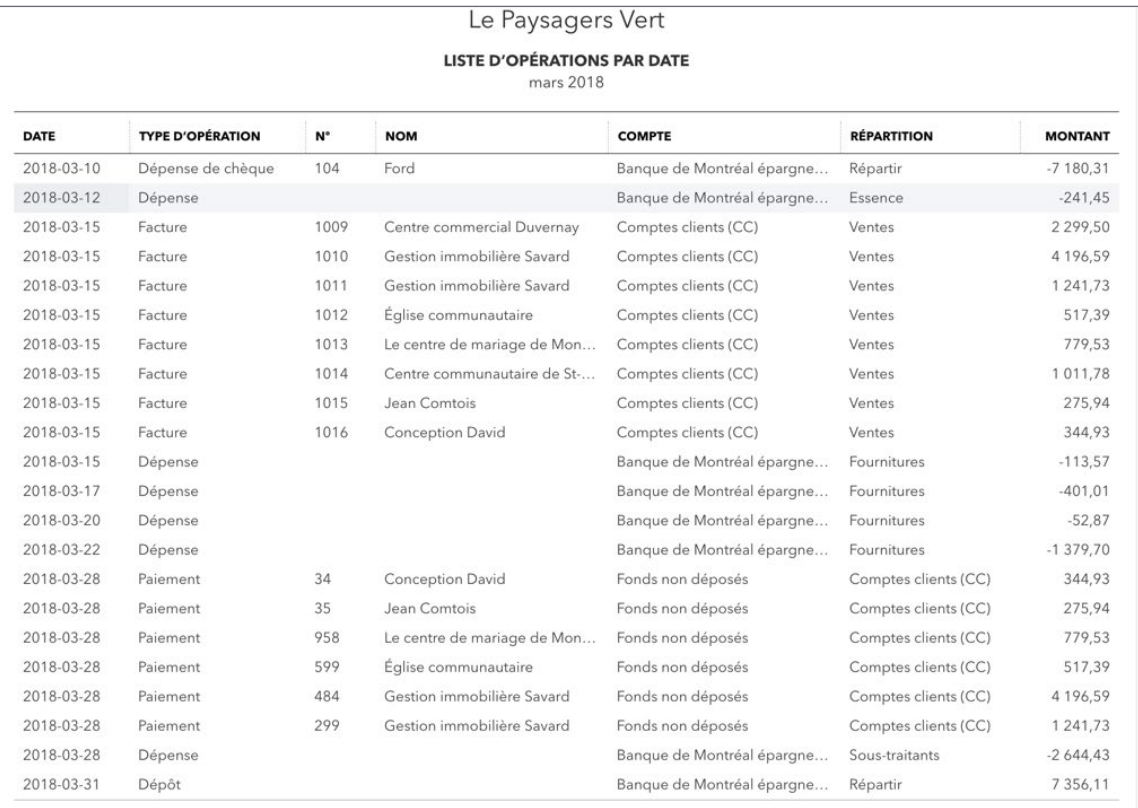

## <span id="page-6-0"></span>**Avril (chapitres 3 à 6)**

Consultez les rapports suivants pour vérifier les exercices de l'étudiant.

Exécutez le rapport Liste des opérations par date pour le mois d'avril de l'an dernier. Voir l'exemple ci-dessous.

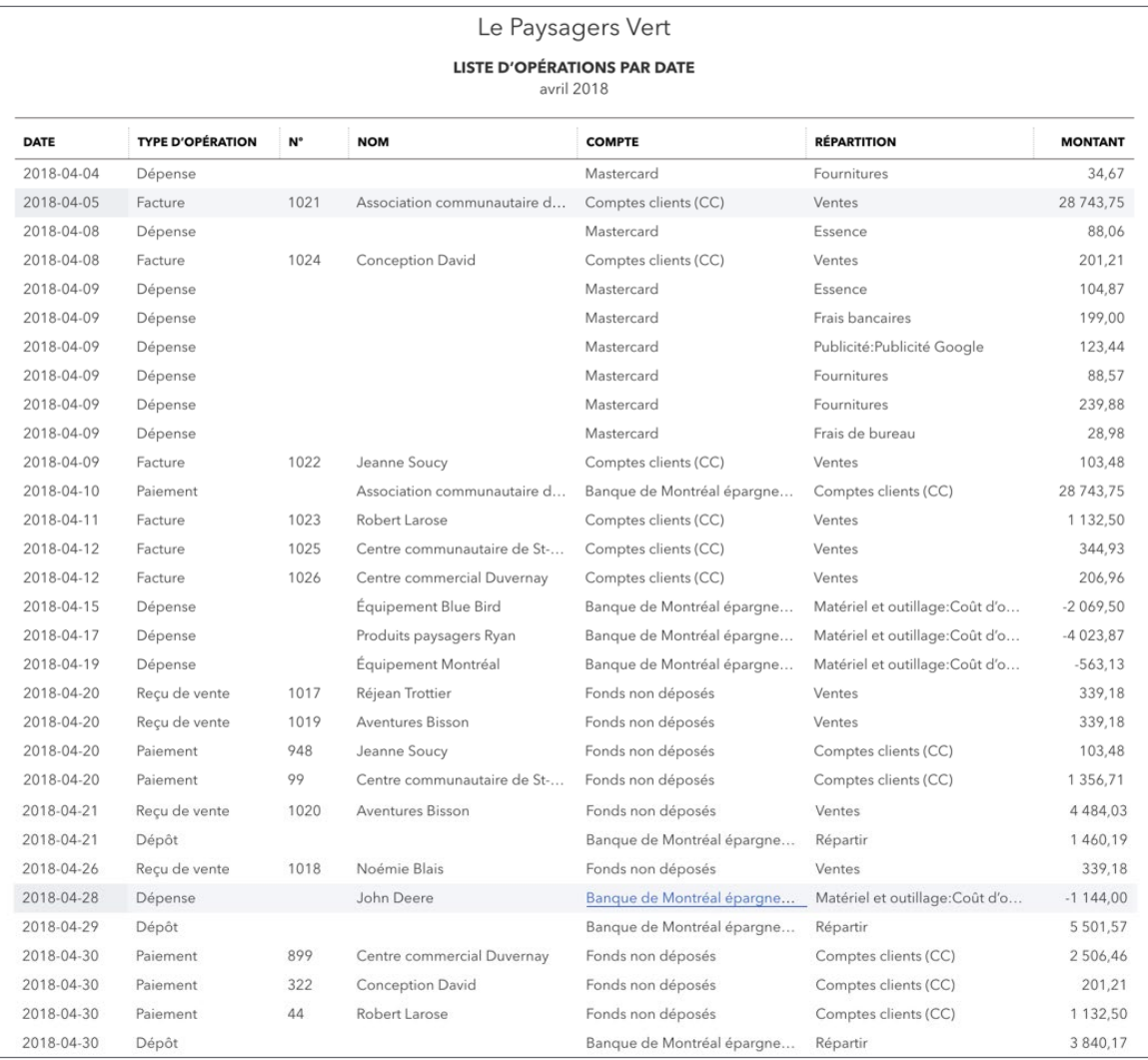

Vérifiez le Rapport de rapprochement pour le rapprochement MasterCard.

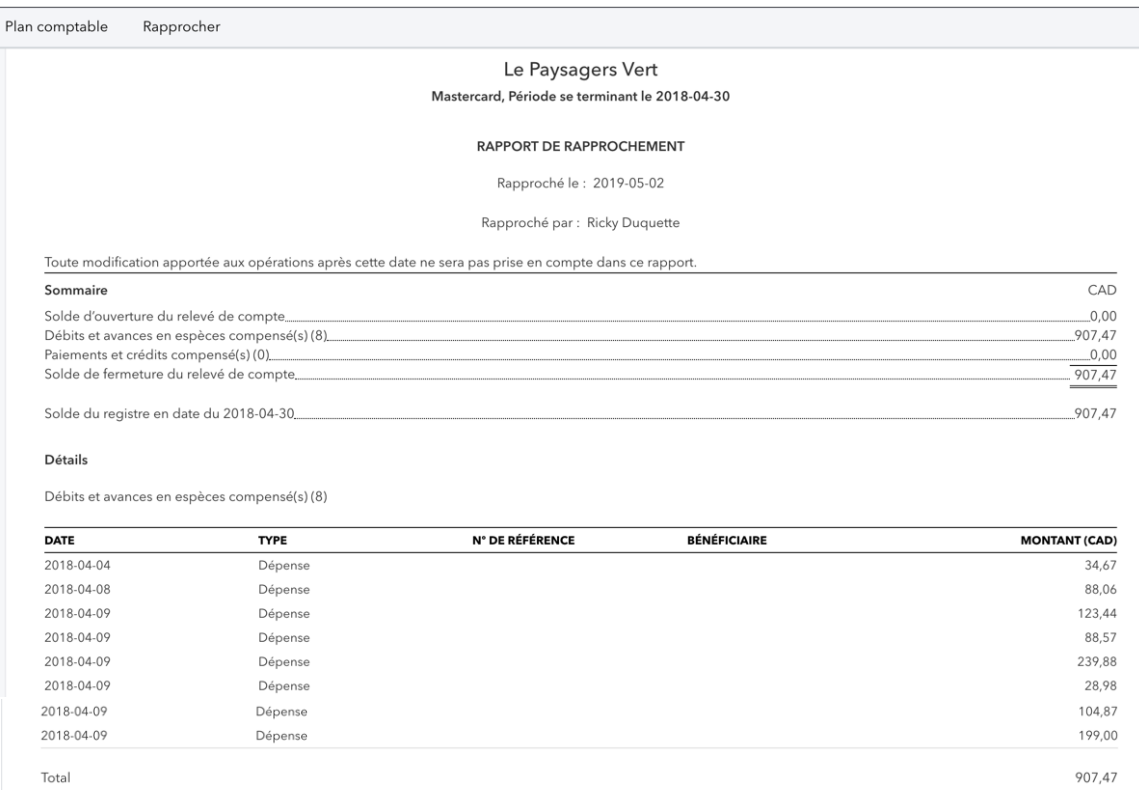

## <span id="page-8-0"></span>**Mai (chapitres 3 à 7)**

Exécutez le rapport Détails des opérations pour le mois de mai de l'an dernier et vérifiez les exercices de l'étudiant. Voir l'exemple ci-dessous.

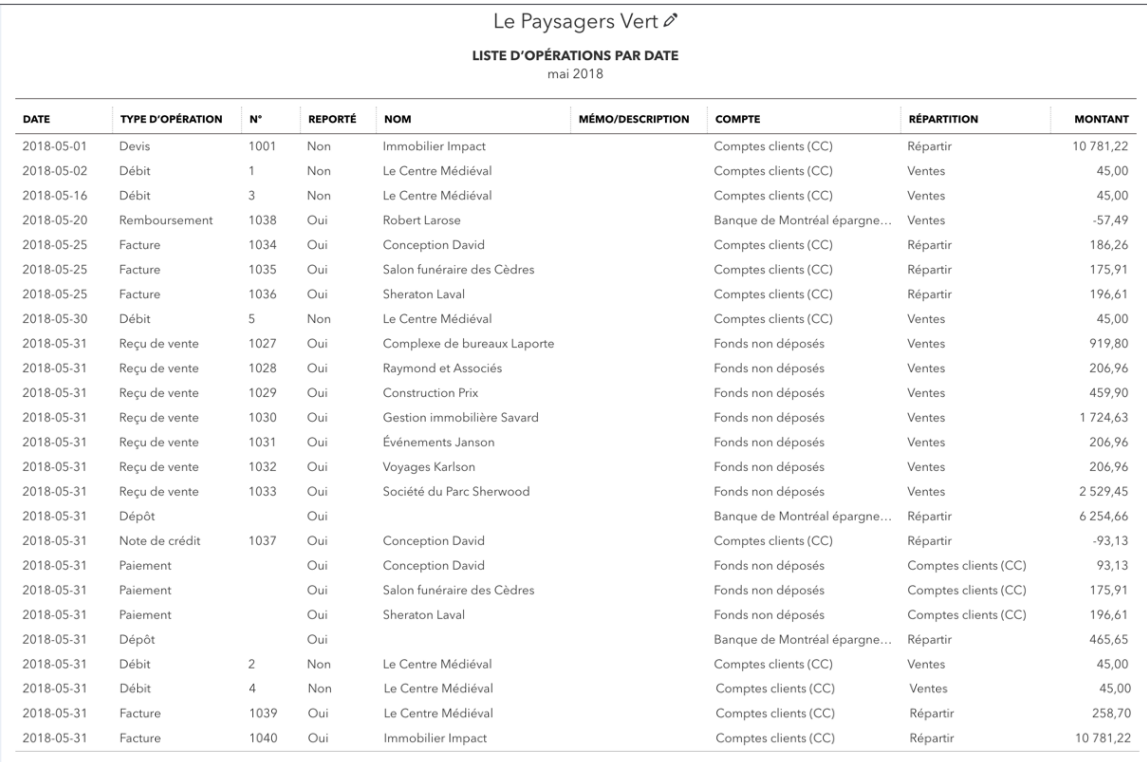

#### **Juin (chapitres 3 à 8)**

Exécutez le rapport Détails des opérations pour le mois de juin de l'an dernier et vérifiez les exercices de l'étudiant. Voir l'exemple ci-dessous.

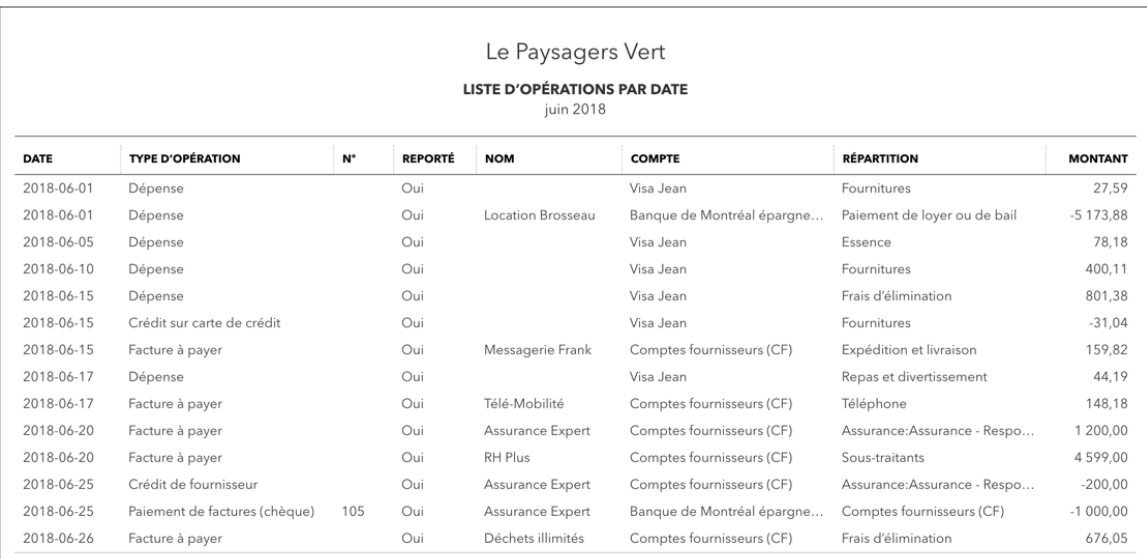

## <span id="page-9-0"></span>**Juillet (chapitre 10)**

Exécutez le rapport Détails de l'évaluation des stocks. Voir l'exemple ci-dessous.

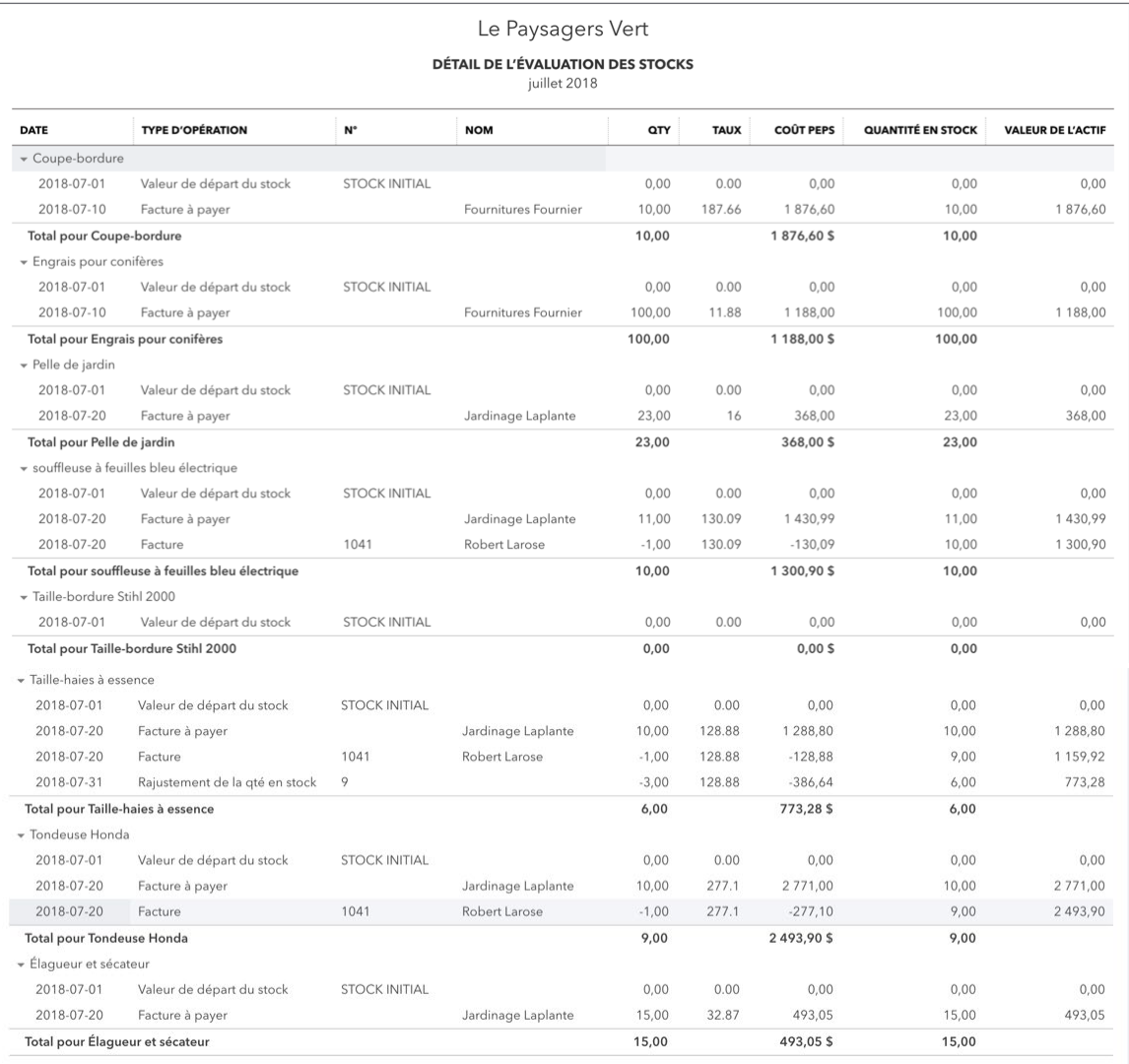

Exécutez le rapport Détails des opérations pour le mois de juillet de l'an dernier et vérifiez les exercices de l'étudiant. Voir l'exemple ci-dessous.

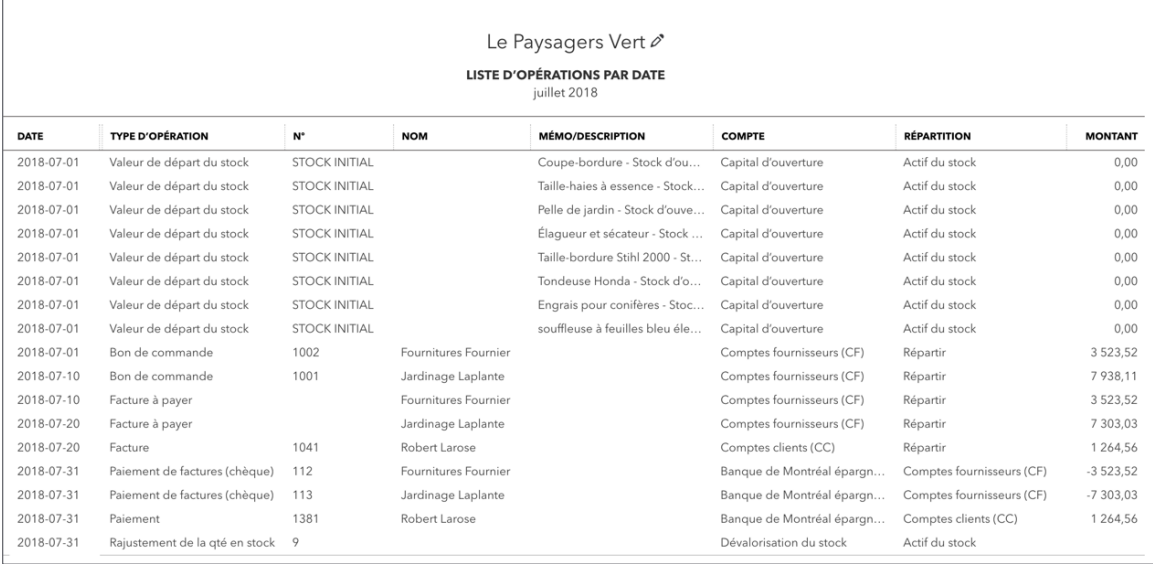

Exécutez le rapport Grille de calcul du dénombrement de l'inventaire physique. Voir l'exemple ci-dessous.

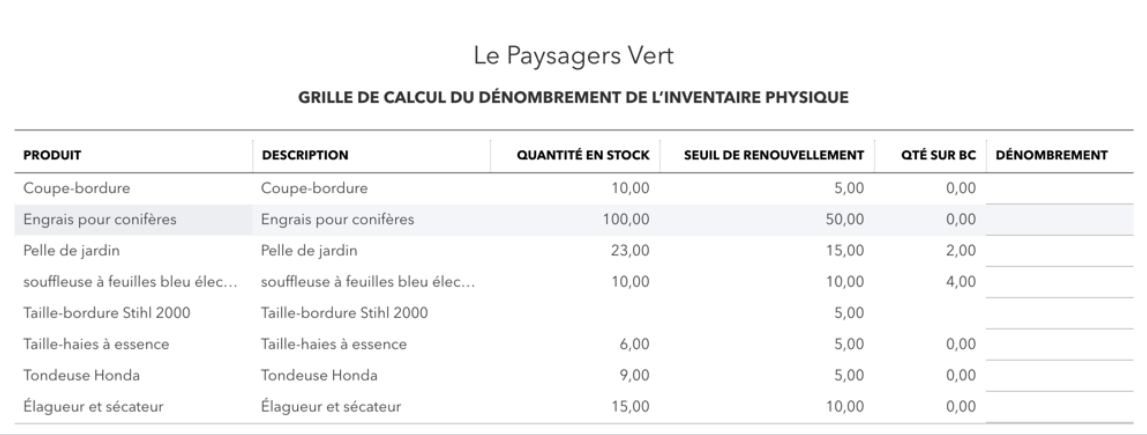

## <span id="page-11-0"></span>**Août (chapitre 10)**

Exécutez un bilan en date du 1er août de l'an dernier. Voir l'exemple ci-dessous.

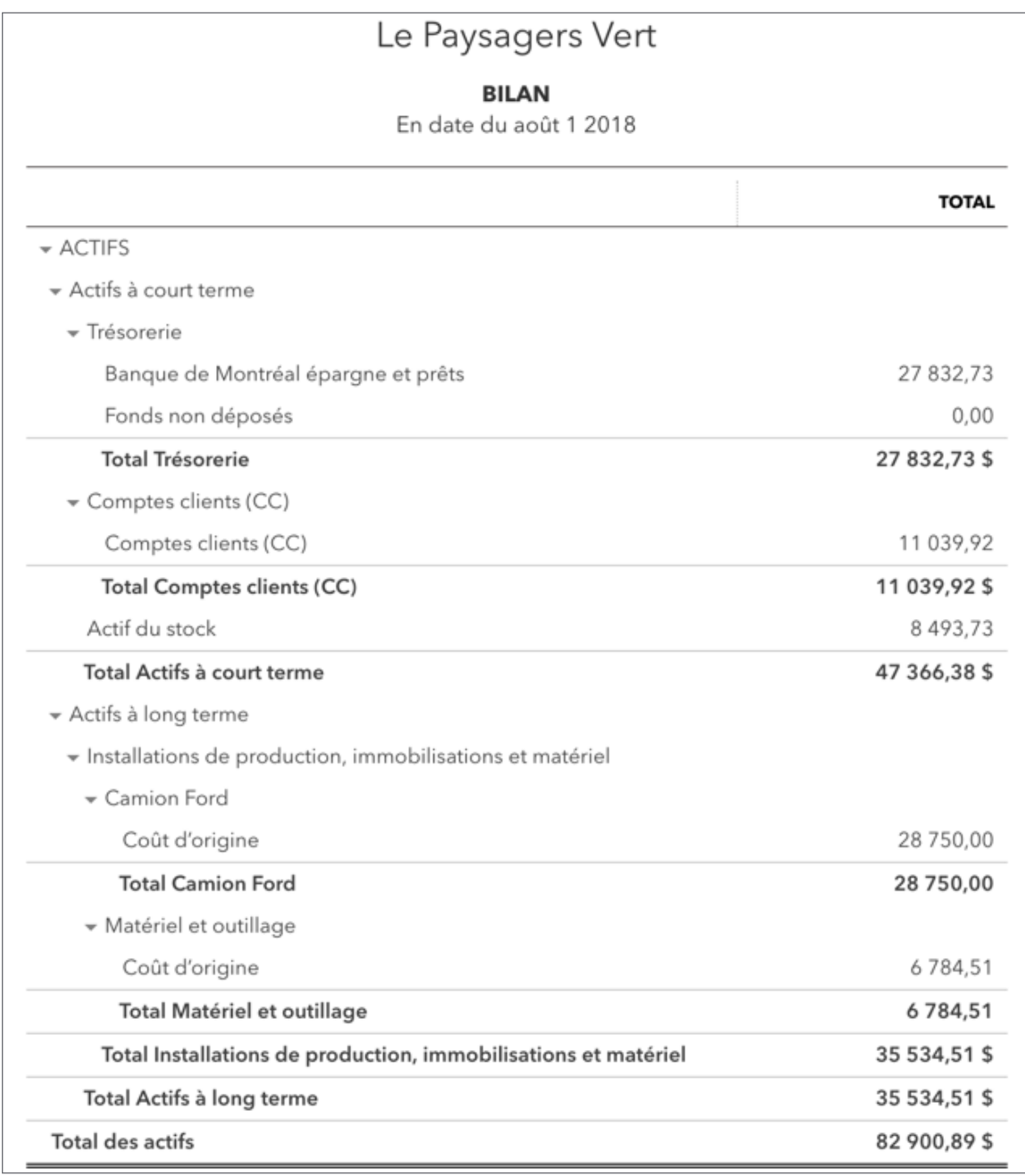

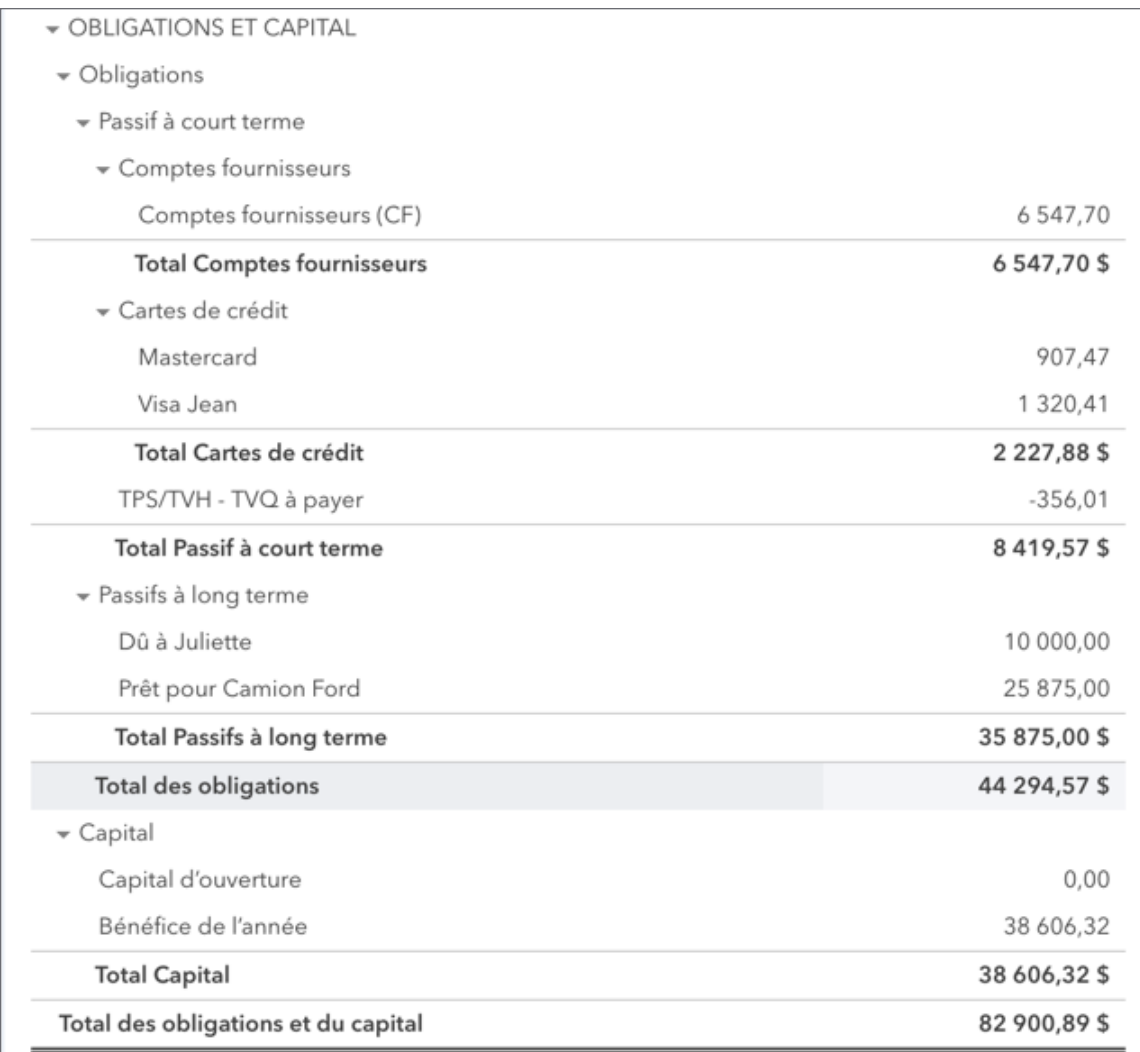

Exécutez le rapport État des résultats pour la période du 1er janvier au 31 juillet de l'an dernier. Voir l'exemple ci-dessous.

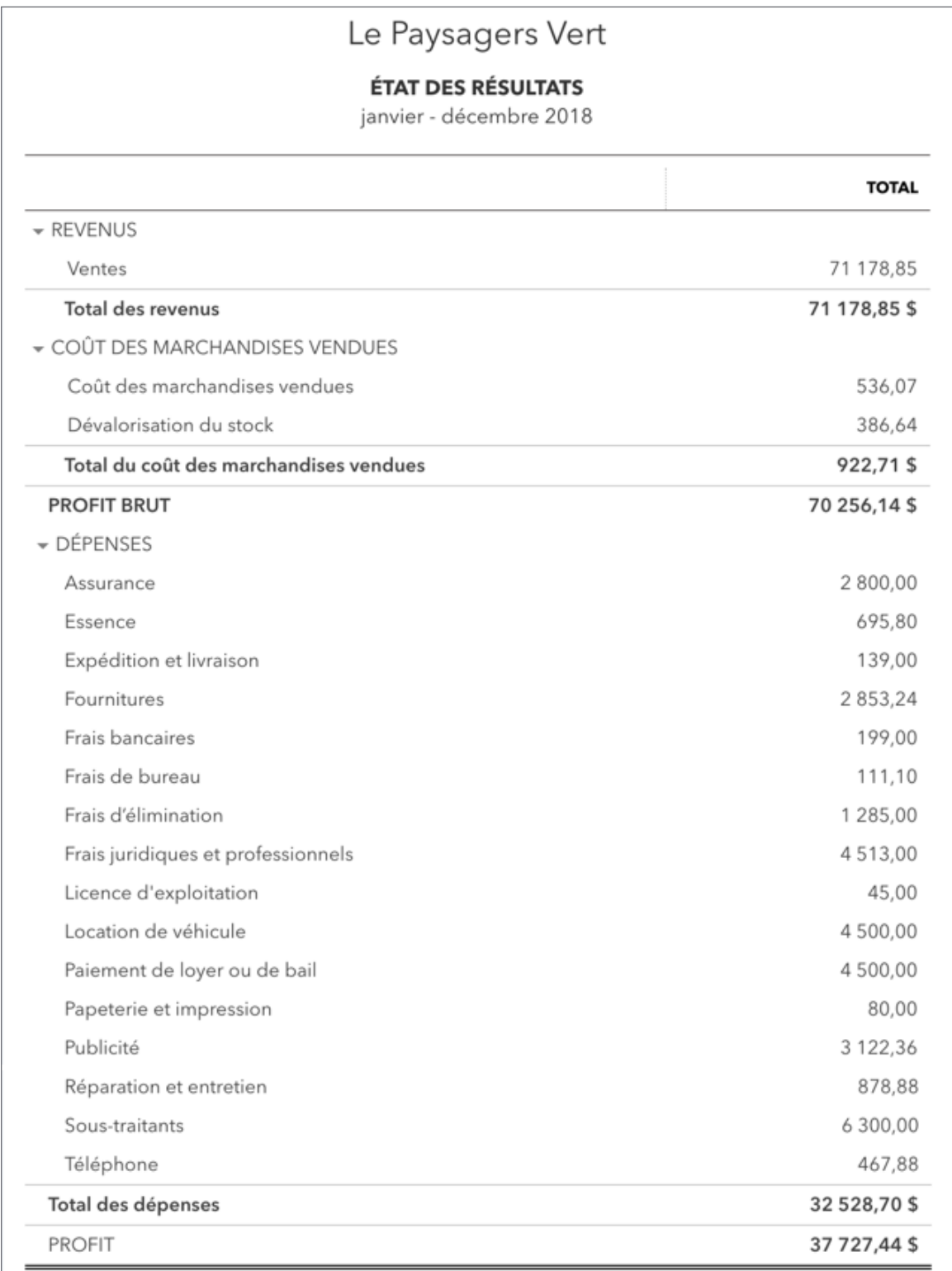

Exécutez le rapport Détail du classement chronologique des comptes clients en date du 31 juillet de l'an dernier. Voir l'exemple ci-dessous.

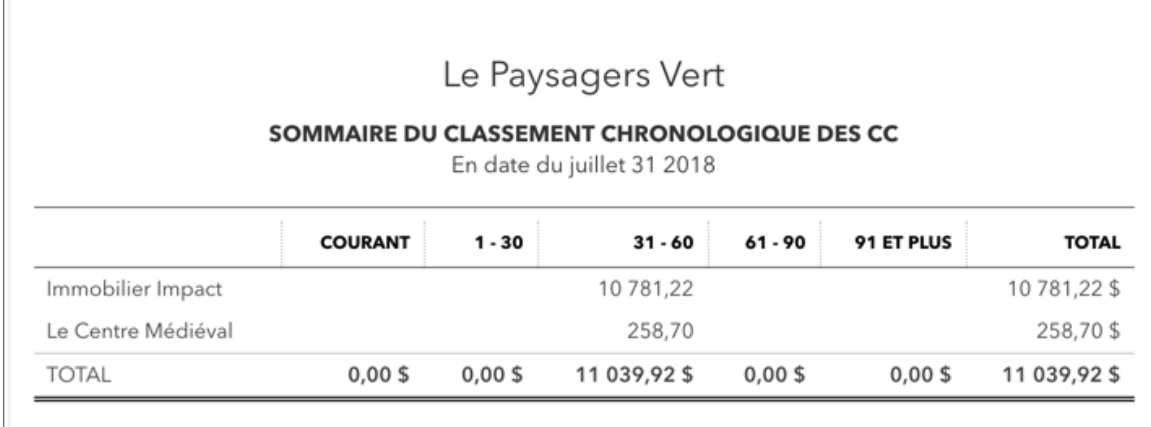

Exécutez le rapport Sommaire du classement chronologique des comptes fournisseurs en date du 31 juillet de l'an dernier. Voir l'exemple ci-dessous.

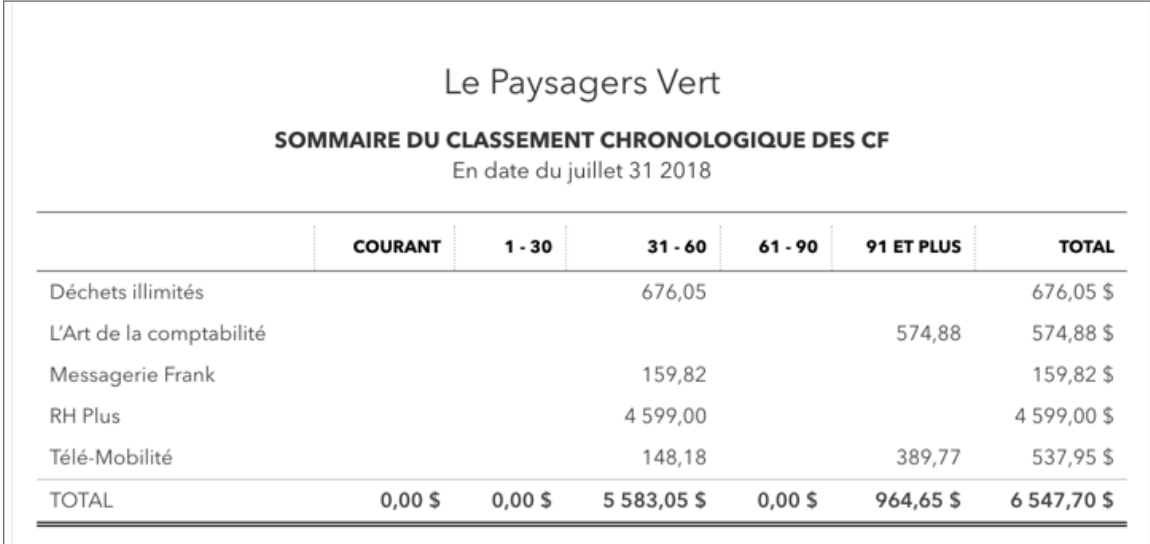

Exécutez le rapport Détails des ventes par client. Voir les trois exemples ci-dessous.

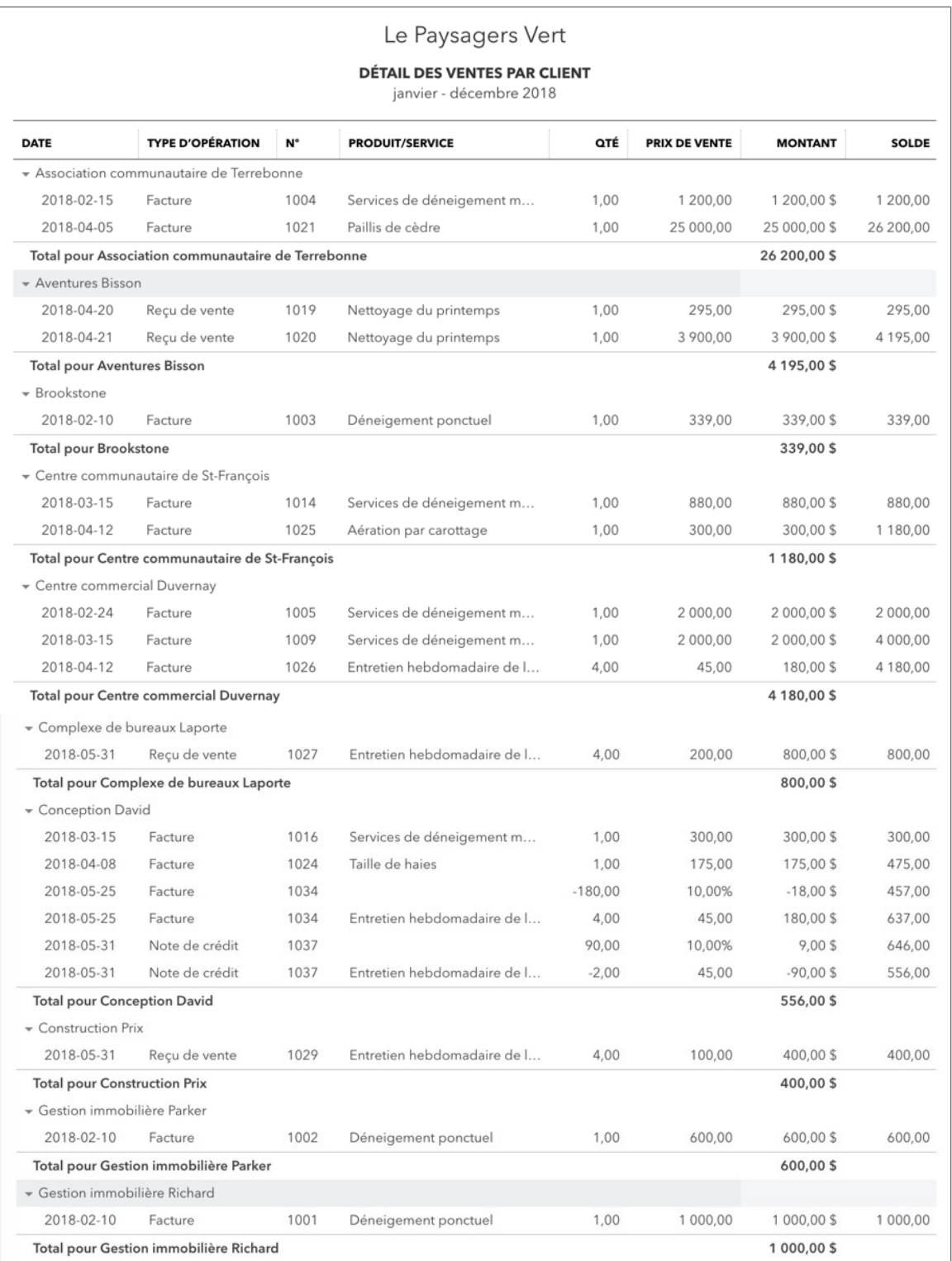

 $17$ 

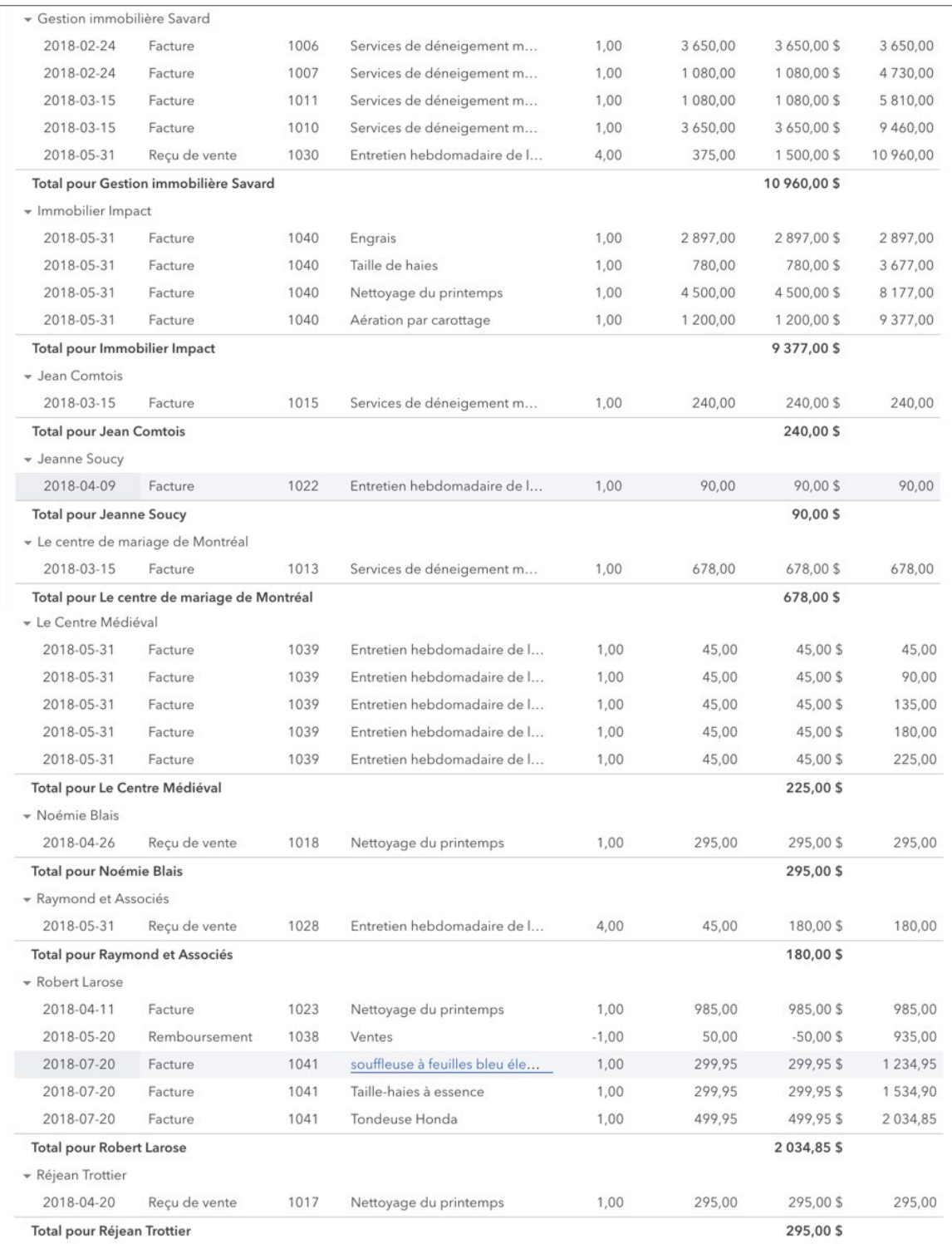

18

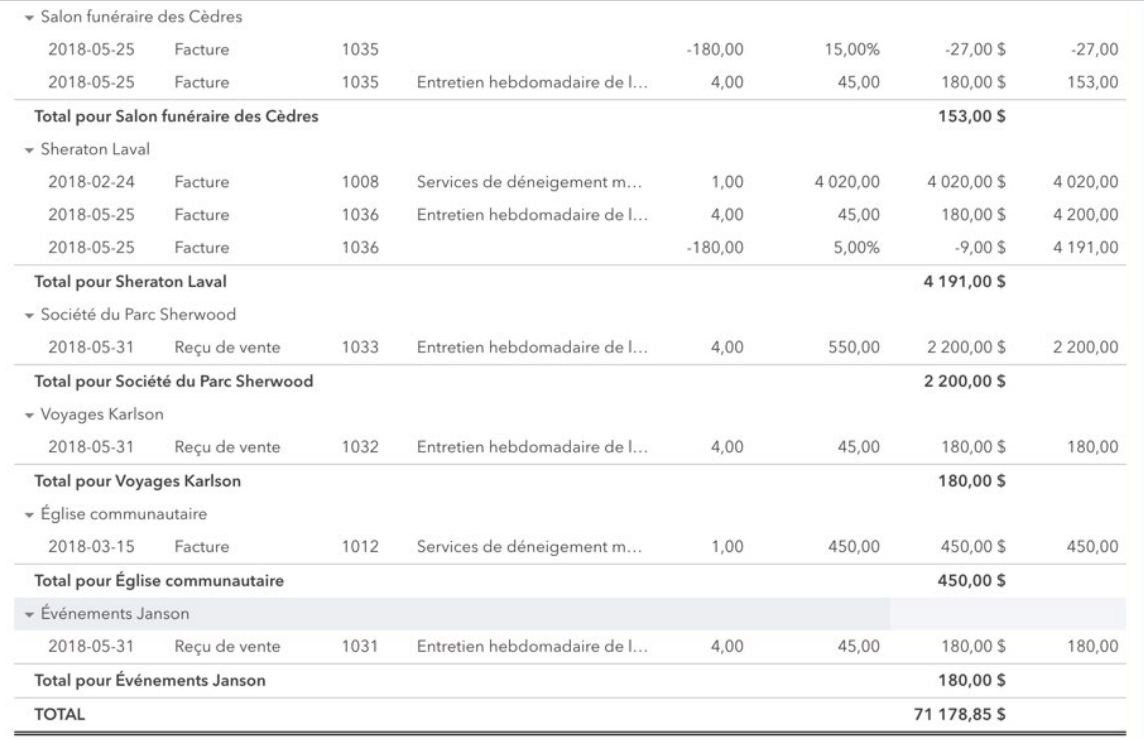

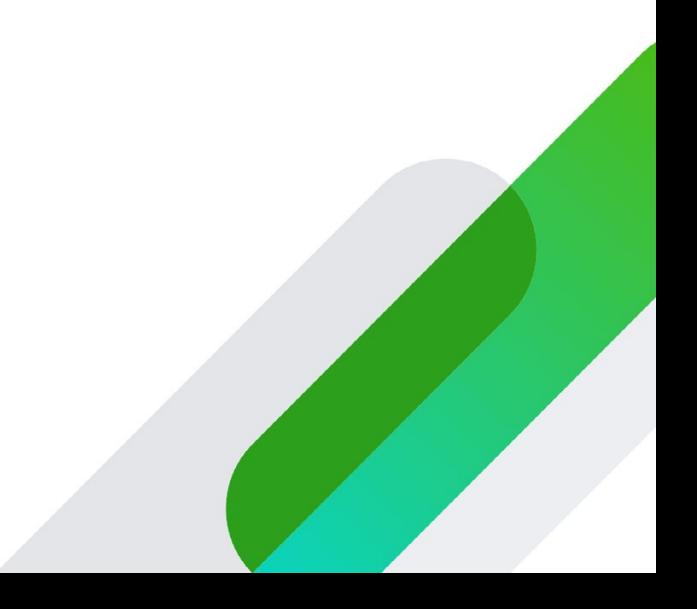